◎西女ヘルプデスクへの入室方法

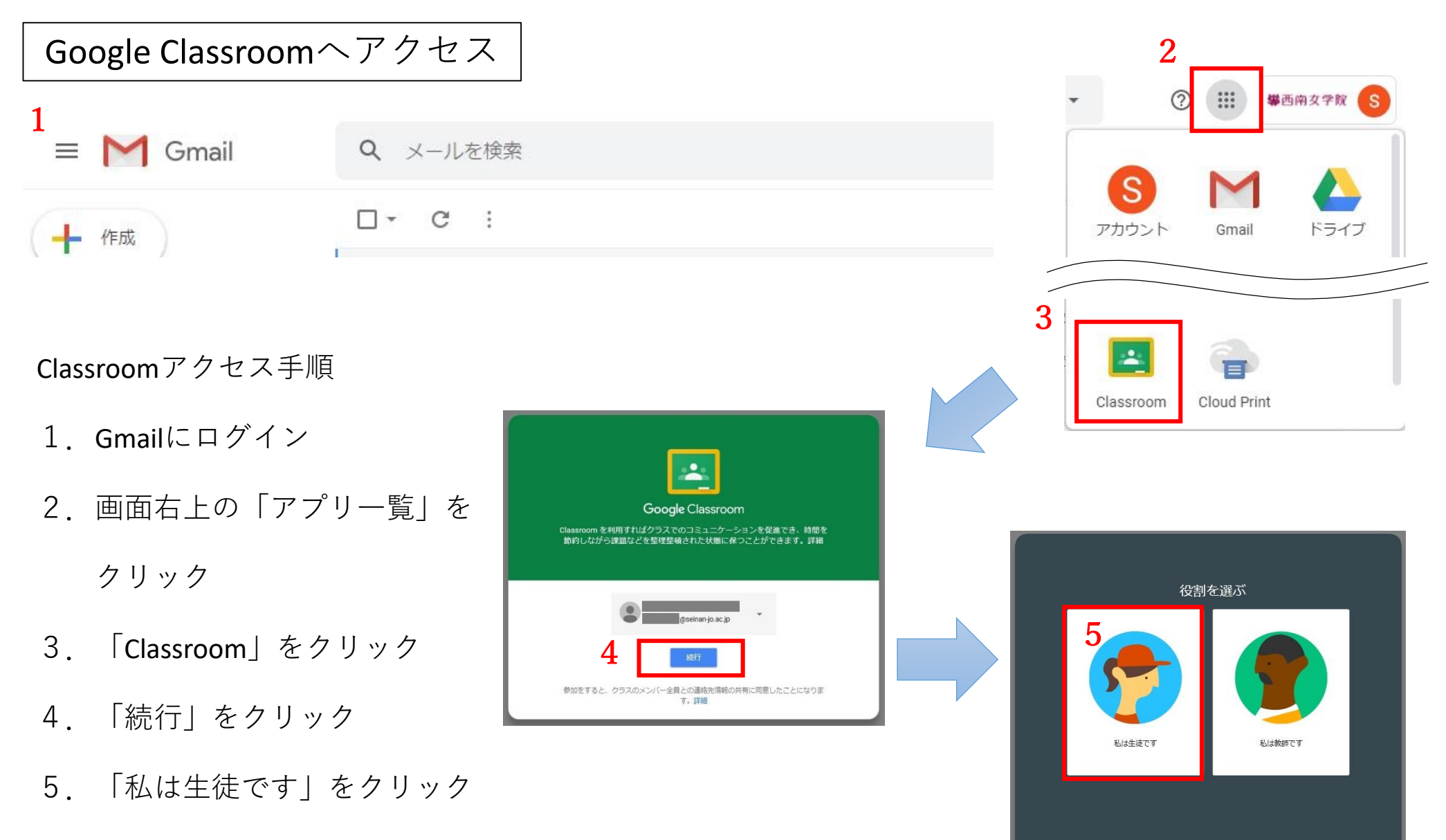

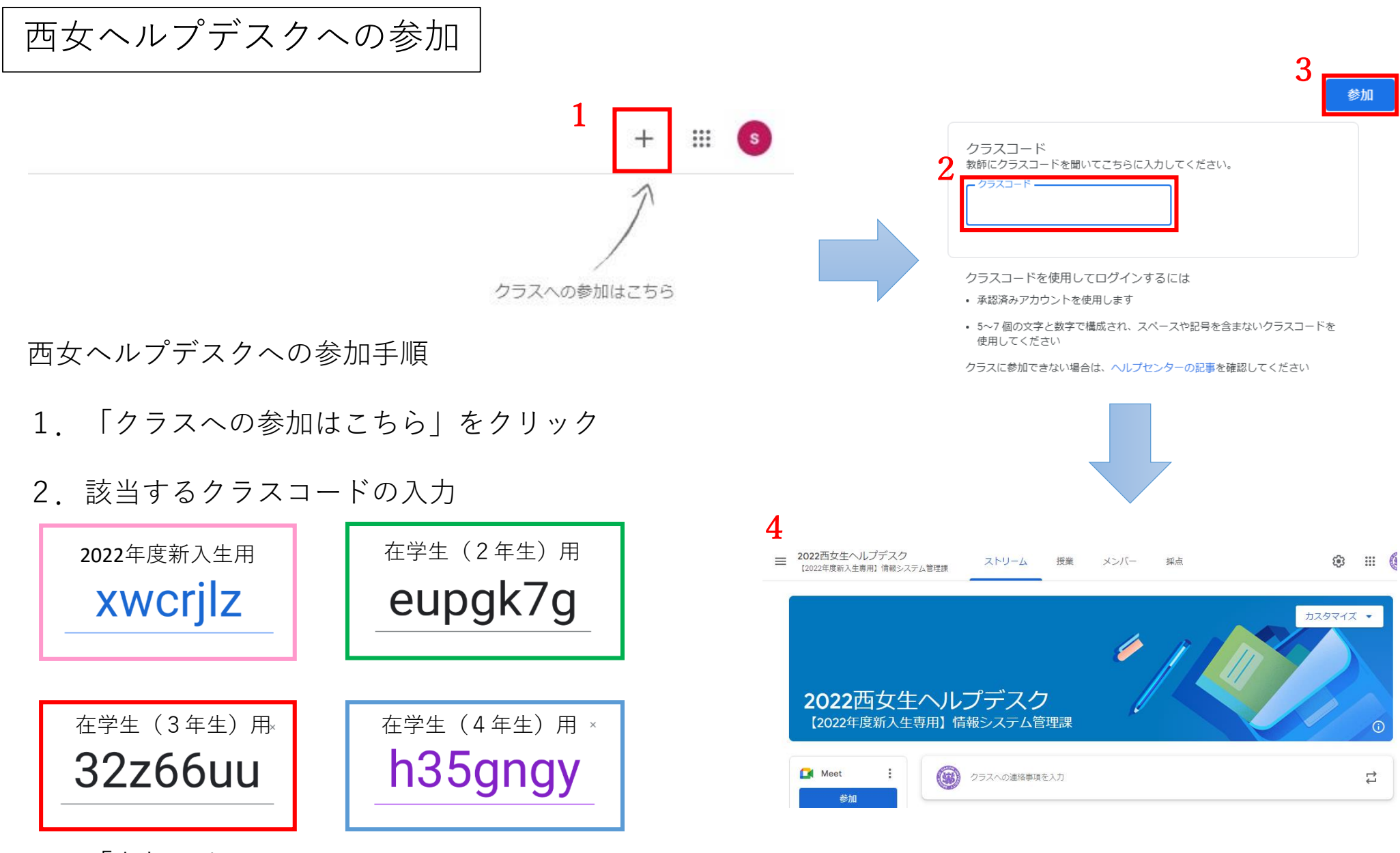

3.「参加」をクリック

4.西女ヘルプデスクの画面が表示されます